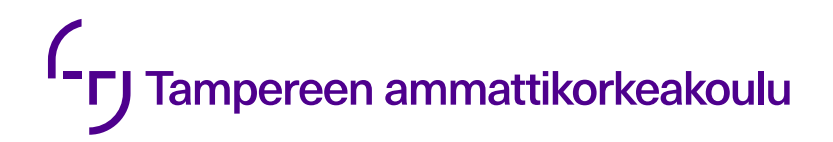

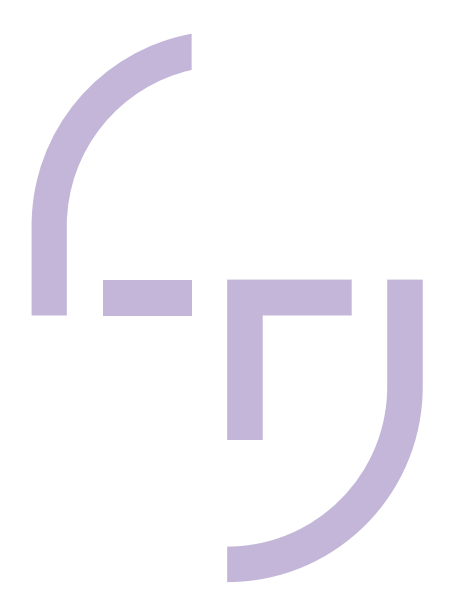

# Koneohjausmallien tuottaminen Novapoint-ohjelmiston väylämallista

Mikko Ylioja

OPINNÄYTETYÖ Syyskuu 2019

Rakennus ja yhdyskuntatekniikka Infrarakentaminen

#### TIIVISTELMÄ

Tampereen ammattikorkeakoulu Rakennus ja yhdyskuntatekniikka Infrarakentaminen

Ylioja Mikko Koneohjausmallien von der Europa auch der Europa auch der Europa auch der Europa auch der Europa auch der Europa auch der Europa auch der Europa auch der Europa auch der Europa auch der Europa auch der Europa auch der Euro Novapoint-ohjelmiston väylämallista

Opinnäytetyö 56 sivua, joista liitteitä 25 sivua Toukokuu 2019

NRC Group Finlandin tilauksesta laadittiin opinnäytetyönä ohje koneohjausmallien tuottamiseen Novapoint-suunnitteluohjelmiston väylämallin pohjalta. Tarve ohjeelle ilmeni Tampereen raitiotiehankkeella, missä suunnittelijoiden tulee pystyä tuottamaan suunnitelmamallin pohjalta suoraan koneohjausjärjestelmiin sopivia YIV-ohjeiden mukaisia malleja, Inframodel-formaatissa. Mallit voidaan tarvittaessa ottaa nopeasti ja vähällä vaivalla käyttöön.

Ohjeen tavoitteena on auttaa kokemattomampaa suunnittelijaa pääsemään alkuun koneohjausmallien tuottamisessa. Ohjeessa käsitellään ainoastaan väylän ja radan pintamallien tuottamista Novapointin väylämallin pohjalta. Ohjeessa ei käsitellä esimerkiksi taitorakenteiden tai sähköradan rakenteiden mallintamista.

Nykyiset olemassa olevat ohjeet ovat suunnattu erilaisiin käyttötarkoituksiin ja esimerkiksi ohjelmistotarjoajien omat ohjeet IM-muotoisten pintamallien tuottamiseen eivät ole suoraan sovellettavissa, kun tavoitteena on tuottaa virheetöntä ja oikein koodattua koneohjausaineistoa.

Tavanomaisilla projekteilla suunnittelussa ei olla perinteisesti tuotettu varsinaista koneohjausaineistoa, vaan alalla on ollut vallalla tapa, missä työmaaorganisaatio luo suunnitteluaineiston pohjalta koneohjausaineiston puhtaasti omiin tarpeisiinsa. Tulevaisuudessa toteumamallien ja mallipohjaisen laadunvarmistuksen yleistyessä on suunnittelijoiden pystyttävä tuottamaan hyvää ja käyttökelpoista koneohjausaineistoa, myös luotettavan laadunvarmistuksen varmistamiseksi.

#### ABSTRACT

Tampereen ammattikorkeakoulu Tampere University of Applied Sciences Degree Programme in Construction Engineering Civil Engineering

Ylioja Mikko Producing Machine Control Models from Novapoint programs As Planned Model

Bachelor's thesis 56 pages, appendices 25 pages May 2019

This thesis was commissioned by NRC Group Finland Oy. The purpose of the thesis was to create an easy to digest guide for creating machine control models from Novapoint-software's infrastructure as-planned models.

The need for the guide became apparent in the Tampere Tramway Alliance where design-engineers create most of the machine control models used. Unlike in most other projects where the construction-organization creates the machine control models from the engineer's as-planned model. The guide is aimed at inexperienced design engineers to help them to start creating usable Inframodel machine control models.

In the future creating machine control models will become a core skill for designengineers and it's needed to start creating relevant documentation and guides for how to achieve high quality models. As as-built-models start to become more common method of quality control in infrastructure construction, it will become even more necessary for design engineers to have the tools and the abilities to create all sorts of accurate infrastructure information models.

# **SISÄLLYS**

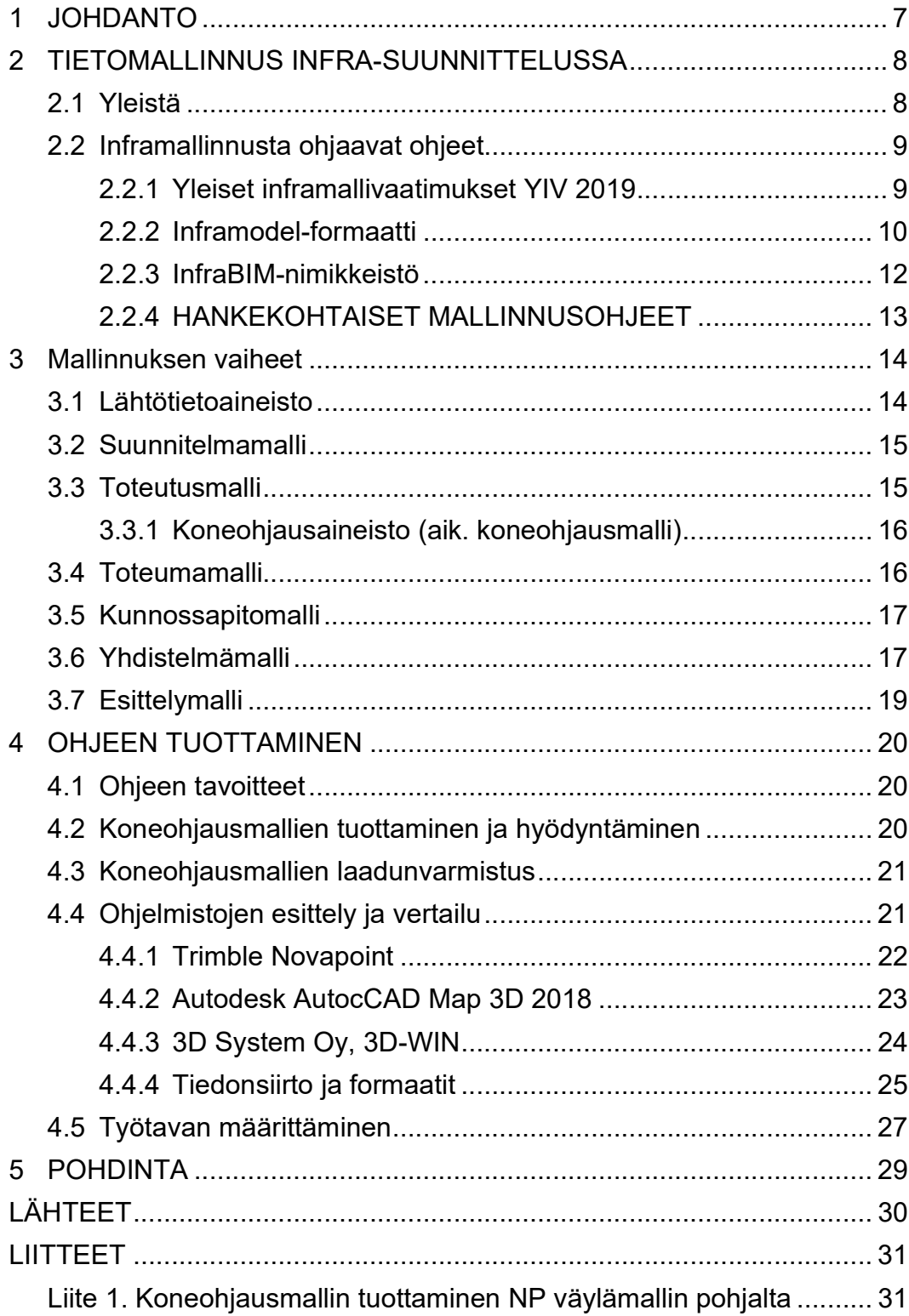

# LYHENTEET JA TERMIT

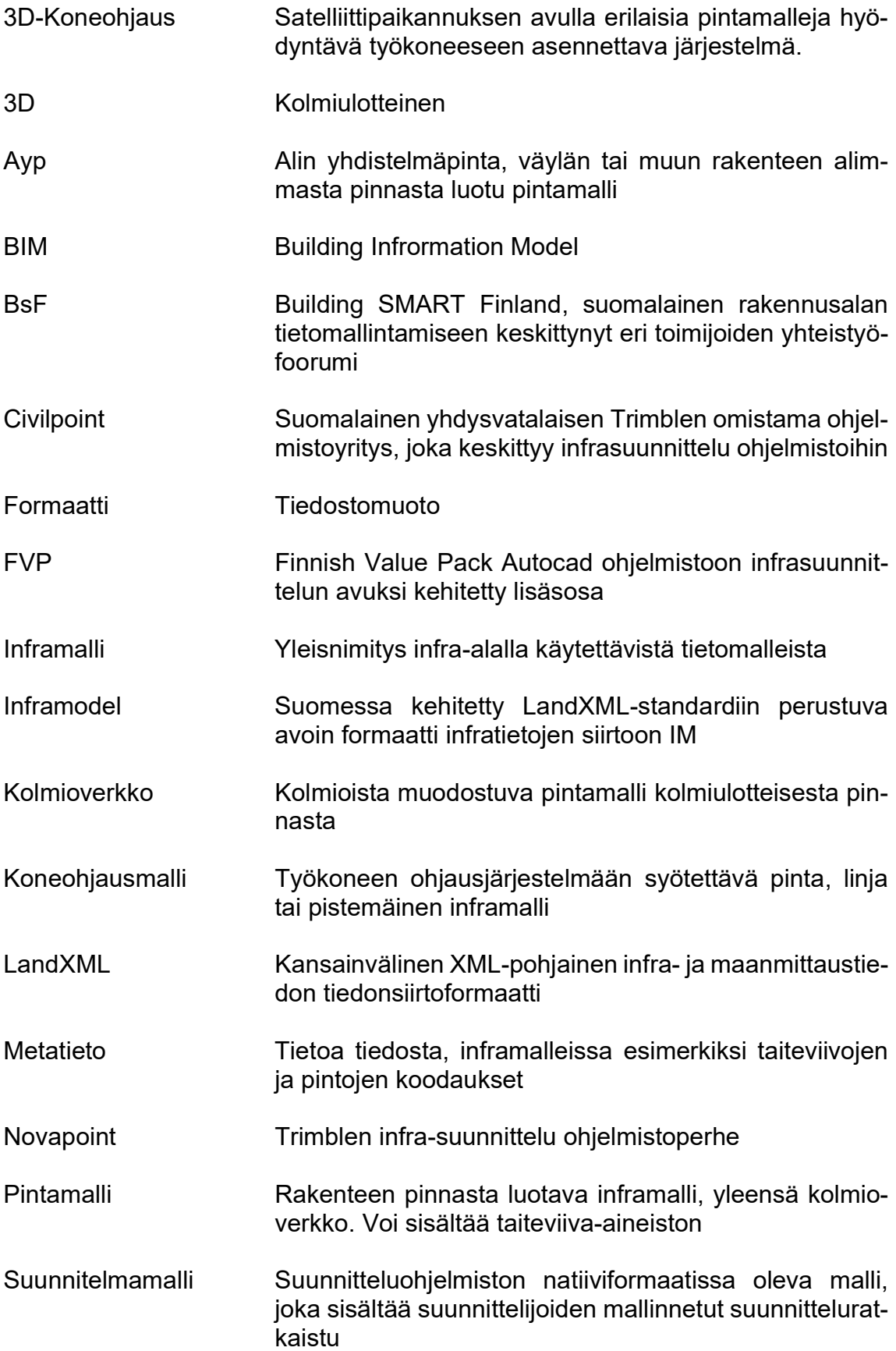

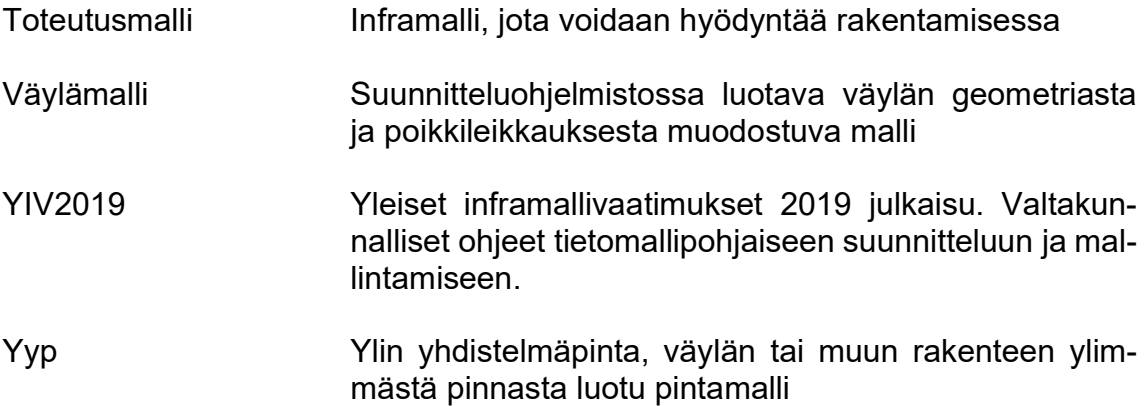

#### 1 JOHDANTO

Koneohjauksen käyttö ja hyödyntäminen on yleistynyt viime vuosina huomattavasti, kun sen hyödyt ja kehityspotentiaali ovat alkaneet realisoitumaan yhä useammassa infrahankkeessa. Suunnittelussa tietomallipohjainen suunnittelu esimerkiksi Novapoint ohjelmistolla on ollut arkipäivää jo vuosia. Suunnitteluun ohjelmistoyritykset tarjoavat hyviä ja laajoja koulutuksia, joiden avulla uusi suunnittelija pystyy helposti kasvattamaan suunnitteluosaamistaan.

Koneohjausmallien tuottaminen on kuitenkin suurelle osaa suunnittelijoista vierasta. Koneohjausmallien tuottaminen on ollut useimmiten tietomallikoordinaattorien ja työmaaorganisaatioiden vastuulla. Tulevaisuudessa koneohjausmallien tuottaminen tulee todennäköisesti olemaan enemmän ja enemmän yksi osa normaalia suunnittelutyötä eikä sitä koidu erillistä lisätyötä ja – vaivaa suunnittelijoille. Siksi onkin tärkeää luoda helposti omaksuttavaa koulutusaineistoa käytännön esimerkeistä: miten koneohjausmalleja luodaan, miten tiedostot liikkuvat eri muodoissaan ohjelmistojen välillä ja minkälaisia erityisominaisuuksia milläkin käytössä olevalla ohjelmistolla on.

Ohje julkaistaan NRC:n sisäisellä verkko alustalla, joka on suunnittelijoille tarkoitettu tietopankki suunnitteluohjeille ja tiedolle. Tähän mennessä tietotaito mallintamisen käytännöistä on siirtynyt pääosin suullisesti suunnittelijalta suunnittelijalle, eikä kunnollista ohjetta mallien tekemiseen ole ollut. Ohjelmistojen omien ohjeiden ongelmana on, että niitä noudattamalla lopputulos ei ole käyttökelpoinen koneohjauslaitteistossa.

Kirjallisen ja videomuotoisen ohjeen kohderyhmänä on suunnitteluhenkilöstö, jolla ei ole vielä kokemusta koneohjausmallien tekemisestä. Ohjeen tarkoitus ei ole tarjota kaikki vastauksia, vaan antaa lähtökohdat, joiden avulla perustason koneohjausmallien luominen onnistuu ja jonka pohjalta omaa osaamista voi lähteä helpommin kehittämään. Videolla esitetystä työtavasta ei ole tarkoitus luoda yrityksen sisäistä standardoitua työtapaa, vaan jokainen suunnittelija määrittää itselleen sopivat työkalut ja -tavat eri työvaiheisiin.

#### 2 TIETOMALLINNUS INFRA-SUUNNITTELUSSA

#### 2.1 Yleistä

Tarkkojen suunnitelman mukaisten koneohjausmallien tekemisen edellytyksenä on mallipohjainen suunnittelu ja suunnittelmamalli, jonka pohjalta työmaalle toimitettavat mallit luodaan. Yksinkertaisia koneohjausmalleja voidaan luoda ilman tietomallipohjaista suunnitteluaineistoakin, esimerkiksi väylän geometrian ja 3Dsivusiirtojen avulla. Tällöin toteutuksen yksityiskohdat jäävät mahdollisesti enemmän työmaaorganisaation ammattitaidon ja harkinnan varaan. (Kelahaara 2017).

Tarkkoja koneohjausmalleja tehtäessä täytyy väylärakenne olla mallinnettu jo suunnitteluvaiheessa mahdollisimman tarkasti. Koneohjausmalleja tuotettaessa voidaan vielä puuttua mahdollisiin pieniin väylämallin puutteisiin, esimerkiksi liittymäalueiden muotoilut tuottavat usein ongelmia Novapoint-ympäristössä. Urakasta riippuen myös koneohjausaineiston päivitys rakennusurakan edetessä voi tulla ajankohtaiseksi.

Mallipohjainen suunnittelu mahdollistaa koneohjausmallien luomisen lisäksi myös esimerkiksi erilaisten simulointien ja analyysien tekemisen sekä hieman ohjelmistosta riippuen nopean tai nopeahkon vaihtoehtovertailun. Yhteensovitus ja erilaiset törmäystarkastelut on myös helppoja ja intuitiivisia toteuttaa inframallien avulla. Kuvassa 1 on esitetty esimerkki suunnitelmamallin avulla tehdystä silmämääräisestä hulevesikaivon ja putkien törmäystarkastelusta. (Suomen Rakennusinsinöörien Liitto, 2017).

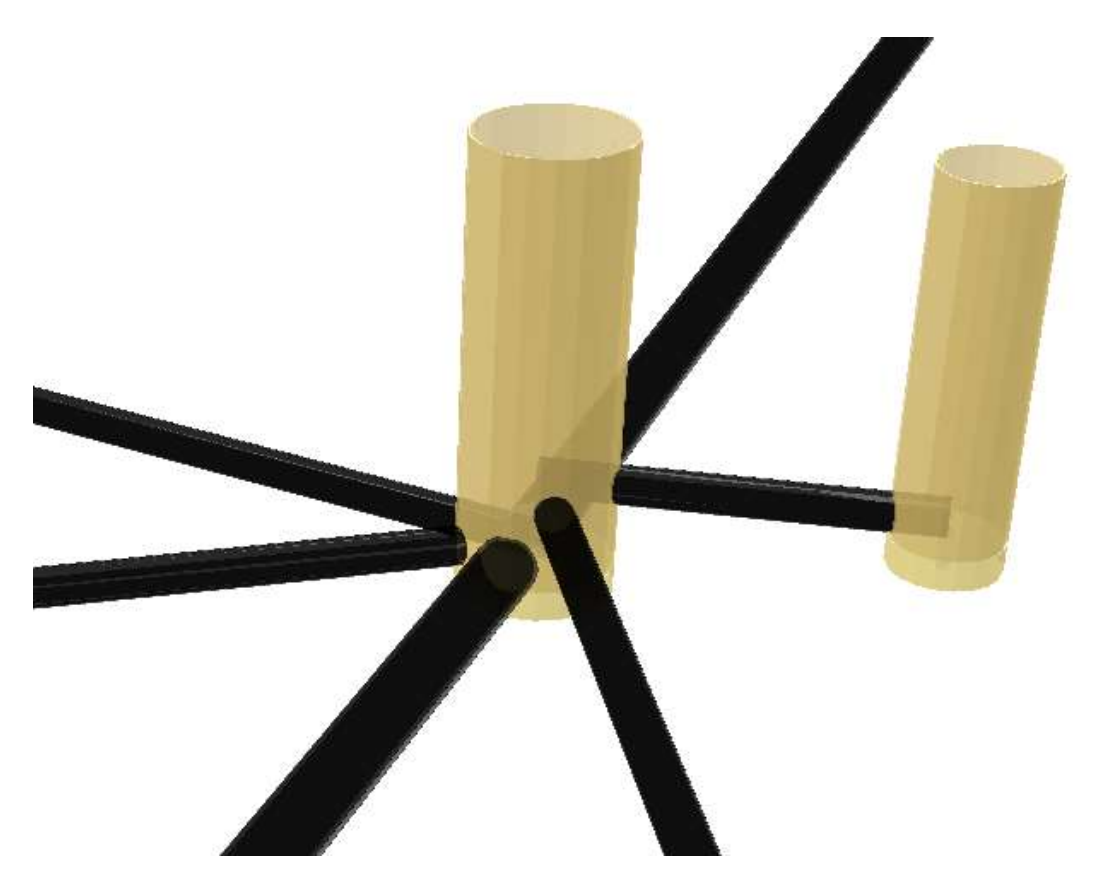

KUVA 1. Hulevesikaivon ja hulevesiputkien visuaalinen törmäystarkastelu suunnittelumallin avulla

#### 2.2 Inframallinnusta ohjaavat ohjeet

Inframallinnusta ohjaa lukuiset ohjeet ja ohjeistukset. Ohjeet päivittyvät jatkuvasti alan nopean kehityksen myötä. Suunnittelijalle tämä aiheuttaa painetta pitää tietämyksensä ja osaamisensa ajantasaisena. Onnistuneen mallintamisen ja mallien hyödyntämisen edellytyksenä on, että kaikki hankkeen osapuolet allekirjoittavat ja tuntevat noudatettavat ohjeet. Esimerkiksi ristiriitaisten ohjeistusten ja standardien käyttö voi johtaa suunnitteluaineiston ja tiedon huomaamattomaan häviämiseen formaattimuunnoksissa. (Liikennevirasto 2017a).

#### 2.2.1 Yleiset inframallivaatimukset YIV 2019

Yleiset inframallivaatimukset eli tuttavallisemmin YIV-ohjeet, ovat infra-alan eri toimijoiden yhdessä luoma kokoelma ohjeita ja suosituksia, minkä tavoitteena on toimia inframallintamisen yleisenä ohjeena ja viiteasiakirjana. Laadukkaan YIVohjeiden mukaisen mallintamisen saavuttamiseksi suunnittelu ja mallintaminen tulee suorittaa alusta asti YIV-ohjeiden mukaisesti. Ohjeet ottavat kantaa siihen

mitä mallinnetaan, miten ja millaisella tarkkuudella. YIV-ohjeet ovat alalla laajasti käytössä, koska niiden käyttö mahdollistaa jouhevan yhteistyön ja tiedonsiirron eri toimijoiden välillä. Esimerkiksi Infra-alan suurin tilaajaorganisaatio Väylävirasto edellyttää YIV-ohjeiden noudattamista hankkeissaan. (BuildingSmart Finland, 2019).

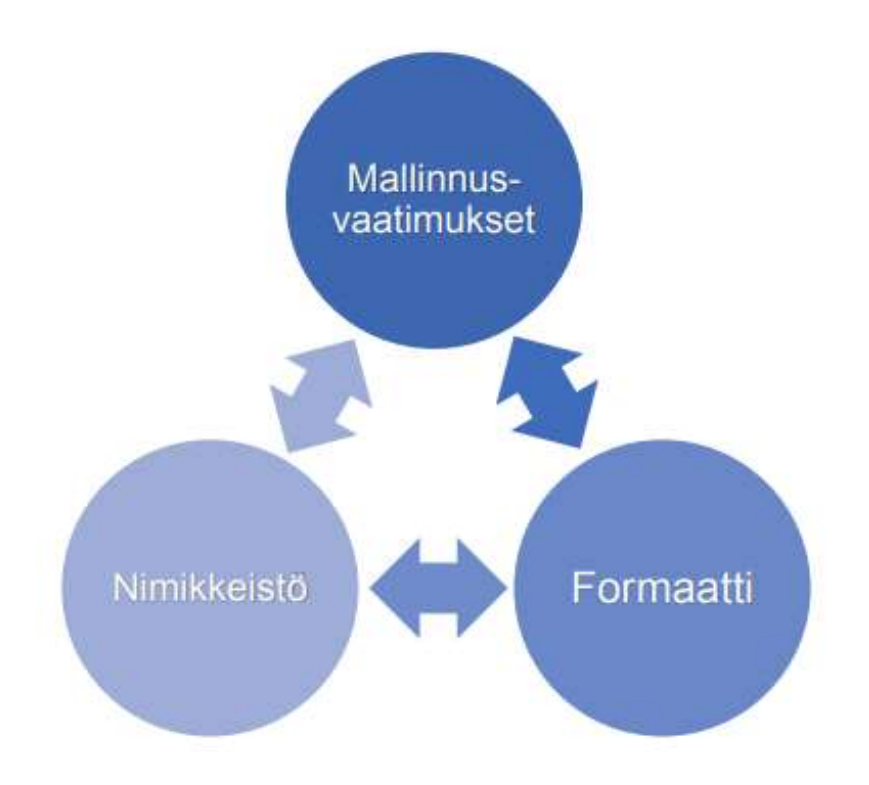

KUVA 2. Inframallintamisen yleisinä ohjeina toimiva "kolmikanta" (YIV2019)

#### 2.2.2 Inframodel-formaatti

Tiedonsiirron yhtenäistämiseksi on Suomeen luotu LandXML-pohjainen avoin Inframodel-formaatti infrasuunnitteluaineiston siirtoon eri ohjelmistojen ja käyttäjien välillä. Formaatin etuna on sen avoimuus ja riippumattomuus ohjelmistoista tai ohjelmistoyrityksistä. Erityisen tärkeä avoimeen formaattiin perustuva tiedonsiirto on, kun tietoa siirretään organisaatiosta toiseen, esimerkiksi suunnittelijalta tilaajalle. (BuildingSmart Finland, 2017).

Inframodel-formaattia kehitetään jatkuvasti ja siinä havaittuja puutteita korjataan aina uusiin julkaisuihin. Infra-alan yritykset ja muut toimijat osallistuvat tiiviisti formaatin kehittämiseen. Formaatti onkin otettu laajasti käyttöön alalla ja formaatin jatkuva kehitys pitää sen myös tulevaisuudessa ajankohtaisena ja käytännöllisenä standardina.

Formaatin ongelmana tällä hetkellä on kuitenkin, että yksikään suunnitteluohjelmisto ei vielä tuota suoraan YIV-ohjeiden mukaista IM -formaatin koneohjausaineistoa rakennussuunnitelmamallista, vaan taiteviivat, kolmioinnit ja koodit on siivottava ja korjattava käsin Inframodelin vaatimusten mukaisiksi. IM-formaatin mukaisen tiedon tuottaminen vaatiikin vielä suhteellisen paljon käsityötä. Ohjelmistoyritykset tekevät kuitenkin jatkuvaa kehitys- ja yhteistyötä BSF:n kanssa, jotta uloskirjoitettava tieto olisi entistä lähempänä IM-formaatin vaatimuksia. Ollaan kuitenkin vielä kaukana tilanteesta, jossa esimerkiksi Novapointista tuotava taiteviiva- tai kolmioverkkoaineisto olisi lähellä valmista koneohjausaineistoa. Kuvassa 3 on esitetty eri ohjelmistojen yhteensopivuus Inframodel-formaatin kanssa. (BuildingSmart Finland 2017).

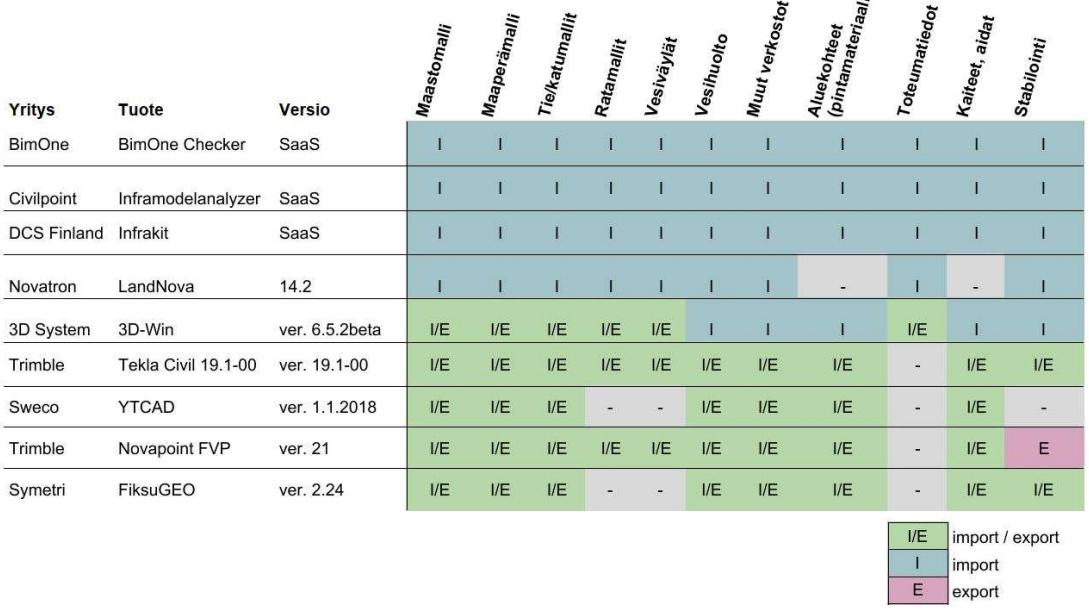

IM4 - Ohjelmistojen export ja import yhteenveto

 $\tilde{v}$ 

KUVA 3. Eri ohjelmistojen yhteensopivuus IM4-formaatin kanssa (BuildingSmart Finland, 2017)

#### 2.2.3 InfraBIM-nimikkeistö

InfraBIM-nimikkeistö on kehitetty inframallintamisen tarpeisiin. Julkaisussa esitetään yhtenäiset pintojen ja taiteviivojen numerointi- ja nimeämiskäytännöt. Nimikkeistön oikea käyttö mallintamisessa on ensiarvoisen tärkeää, jotta luotu tieto on oikein luettavissa kaikilla käyttäjillä. Mallintaminen eroaa siinä mielessä perinteisestä suunnittelusta, että taiteviivojen ja pintojen oikeat metatiedot ovat ehdottoman tärkeitä tiedon luettavuuden kannalta.

BuildingSmart Finland on kehittänyt alun perin INFRA 2006 rakennusosanimikkeistön pohjalta InfraBIM-nimikkeistön inframallintamisen tarpeisiin. Oman mallintamista tukevan nimikkeistön kehittäminen nähtiin tarpeelliseksi, koska INFRAnimikkeistö oli luotu määrälaskennan ja kustannusten hallintaan, mikä teki sen soveltamisesta mallintamiseen haasteellista. (Saarnikko 2016).

"Väylärakenne mallinnetaan kuvan mukaisesti rakennepintoina. Rakennepinnat määritellään rakennusosien avulla InfraBIM-nimikkeistössä. Tämän vuoksi rakennepintojen numeroinnin tulee vastata kulloinkin voimassa olevaa rakennusosanimikkeistöä." (Saarnikko 2016).

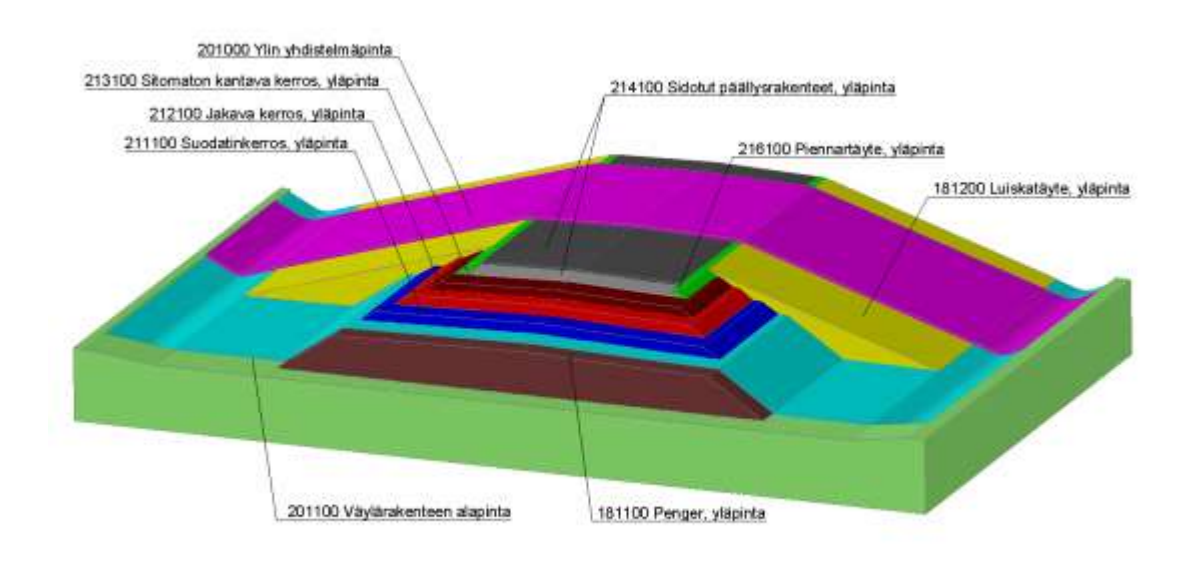

KUVA 4. Havainnekuva tien rakennepinnoista (BuildingSMART Finland 2018)

#### 2.2.4 HANKEKOHTAISET MALLINNUSOHJEET

YIV2019-ohjeet tarjoavat yleiset tekniset ohjeet inframallintamiseen. Sen määrittämät koodikirjastot ja formaatit ovat käytössä valtaosassa urakoita. Monissa varsinkin laajemmissa projekteissa luodaan YIV-ohjeiden lisäksi myös omat mallintamisohjeet. Syynä tähän on yleensä YIV-ohjeiden soveltamisen tarve.

Koska ohjeet on pyritty tekemään mahdollisimman yleispäteviksi, ei niissä voida ottaa huomioon jokaista eri tyyppistä projektia ja olosuhdetta mitä mallintamiseen liittyy. Esimerkkinä Tampereen Raitiotieallianssissa tietomallintamisen suunnittelualakohtaiset vaatimukset ja ohjeistusdokumentti, joka perustuvat YIV-ohjeisiin. Kuitenkin esimerkiksi YIV-ohjeiden lähtökohtana olevasta kaikkien rakennepintojen mallintamisesta on luovuttu useilla hankeosilla, koska "mallintaminen mallintamisen vuoksi" ei ole kustannustehokasta. Monissa kohteissa koneohjausmallien hyödyntäminen on ollut haastavaa mm. tiiviissä kaupunkiympäristössä tapahtuvan rakentamisen aiheuttamien GPS-yhteysongelmien vuoksi.

Allianssimuotoisissa urakoissa mallintamisen tasoa optimoidaan jatkuvasti projektin edetessä. Suunnittelijat tuottavat malleja lähtökohtaisesti rakentamisen, laadunvarmistuksen ja kunnossapidon tarpeisiin. Ohjeistukset ja aikaisemmat päätökset saattavat muuttua nopeasti ja suunnittelijoiden tulee pystyä vastaamaan uusiin mallinnustarpeisiin nopeasti.

#### 3 Mallinnuksen vaiheet

Mallipohjainen suunnittelu jaetaan YIV-ohjeissa useampaan eri vaiheeseen, joissa kussakin on tavoitteena luoda yksi yhtenäinen määrätyllä tavalla jäsennelty aineisto tai malli, johon mahdollisuuksien mukaan mallinnetaan kaikki tekniikkaalat ja suunnittelukohteet. Käytännössä mallinnettavia kohteiden määrää ja mallinnuksen tasoa kuitenkin optimoidaan aina kulloiseenkin projektiin sopivaksi. Lähtökohtaisesti tilaaja määrittää aina mallintamisen minimi tason ja mallien vaatimukset. Mallintamisen optimointiin vaikuttaa myös suunnittelijan tietotaito ja henkilökohtaiset mieltymykset. Esimerkiksi vaikka mallipohjaista suunnittelua ei projektissa vaadittaisi, kokevat monet suunnittelijat sen nopeammaksi ja intuitiivisemmaksi. (BuildingSmart Finland 2019).

Suunnittelun alusta alkaen on jatkuvasti pidettävä mielessä lopputuote, jota suunnittelija on tuottamassa tilaajalle. Jos tavoitteena on luoda koneohjausmallit kaikista rakennepinnoista, mallintamisessa on järkevää käyttää enemmän aikaa väylämallien viimeistelyyn, kuin tapauksessa, jossa luovutettava aineisto on ainoastaan suunnitelmakuvat ja perinteiset urakka-aineistot. Mallintamistason optimointi onkin tärkeä taito suunnittelijalle: liiallinen mallien hiominen saattaa aiheuttaa kustannus- ja aikataulupaineita, mutta myös liian suurpiirteinen mallinnus saattaa kostautua lopputuotteen epätarkkuutena

#### 3.1 Lähtötietoaineisto

Lähtötietoaineisto on suunnittelun alussa lähtötiedoista koottava suunnittelualueen nykytilaa kuvaava kokonaisuus, jonka pohjalta suunnittelu aloitetaan. Lähtötietoaineistoon kootaan tarvittavat raaka-aineet, kuten maasto ja maaperämallit. Raaka-aineita toimittaa usein useat eri tahot erilaissa formaateissa ja eri korkoja koordinaattijärjestelmissä. Ennen aineiston kokoamista onkin tärkeää muokata raaka-aineet keskenään yhteensopiviksi yhtenäisen ja yksiselitteisen lähtömallin saavuttamiseksi. Lähtötietoaineisto järjestetään hankkeeseen sopivan kansiorakenteen mukaiseksi tiedonhallinnan helpottamiseksi. (BuildingSmart Finland 2019)

Lähtötietoaineistoa päivitetään usein suunnitteluprosessin edetessä, kun suunnittelun edetessä puutteita lähtötiedoissa täydennetään. Lähtötietoaineiston ajantasaisuuden varmistaminen jatkuvasti eri mallintamisen vaiheissa onkin erittäin tärkeää laadukkaan ja toteuttamiskelpoisen suunnitteluratkaisun saavuttamiseksi. (BuildingSmart Finland 2019)

Aikaisemmin lähtötietoaineistosta käytettiin nimitystä lähtötietomalli, mikä oli usein harhaanjohtavaa, koska kyseessä on periaatteessa ainoastaan tapa jäsennellä raaka-ainetta ja lähtötietoa. Lähtötietoina voi olla, ja tulevaisuudessa yhä useammin onkin erilaista, inframalliaineistoa, kuten esimerkiksi edellisten suunnitteluvaiheiden väylämalleja tai toteumamalleja. (BuildingSmart Finland 2019)

#### 3.2 Suunnitelmamalli

Suunnitelmamalli on nimensä mukaisesti malli, johon kootaan hankkeen eri tekniikkalajien mallinnetut suunnitteluratkaisut suunnitteluohjelmistossa. Eri tekniikkalajien osamallit on jäsennelty tietyn kansionrakenteen mukaisesti. Suunnitelmamallin laajuus ja tarkkuus määräytyvät suunnitteluvaiheen, lähtötietojen tarkkuuden ja laajuuden sekä hankekohtaisten tarpeiden mukaan. Esimerkkinä suunnitelmamalli voi koostua useammasta väylämallista ja näihin liittyvistä järjestelmistä kuten vesihuollosta. Eri tekniikkalajien mallinnustasot saattavat vaihdella suurestikin, esimerkiksi väylät mallinnetaan usein hyvinkin pitkälle, samalla kun sähkö- ja telekaapelireitit suunnitellaan puhtaasti kaksiulotteisena karttakuvana. (BuildingSmart Finland, 2019)

#### 3.3 Toteutusmalli

Toteutusmalli on osa työmaaorganisaation laatimaa toteutusaineistoa. Toteutusaineisto pitää sisällään kaiken toteutukseen tarvittavan sisällön. Toteutusmalli on suunnitelmamallin pohjalta rakentamisen tarpeisiin luotu inframalli, mihin voidaan työmaaorganisaation toimesta lisätä muun muassa aikataulu ja kustannustietoa. Mallit ovat infrahankkeissa usein erilaisten väylien pintojen pintamalleja. Pintamallien hyödyntäminen on arkipäivää jo valtaosassa suurempia rakennushankkeita. Pintamallit koostuvat taiteviivoista ja niiden välille muodostetuista kolmioverkoista. Toteutusmallien laadintaa ohjaa YIV-ohjeet.

Pintojen lisäksi toteutusmallit voivat olla esimerkiksi geometrialinjoja, pistemäistä tietoa tai taitorakenteiden 3D malleja. (BuildingSmart Finland 2019)

### 3.3.1 Koneohjausaineisto (aik. koneohjausmalli)

" ´Koneohjausaineisto on työkoneiden ohjausjärjestelmissä hyödynnettävä aineisto, jonka laatii pääsääntöisesti hankkeen urakoitsija toteutusaineiston perusteella. Koneohjausaineisto voi sisältää pintamalleja, taustakarttoja, geometrialinjoja, pistemäisiä kohteita, linjamaisia kohteita tai verkostoja." (BuildingSmart Finland 2019)

Tällä hetkellä alalla vallitseva käytäntö on YIV ohjeen määrittelyssäkin esitelty tapa, missä urakoitsija laatii lopullisen koneohjausaineiston toteutusmallin pohjalta. Kuitenkin erityisesti allianssimuotoisissa projekteissa (Raitiotieallianssi, ÄLY-hanke) ovat suunnittelijat itse tuottaneet suoraan työkoneisiin sopivaa koneohjausaineistoa. Koneohjausmallien tuottamiseen vaikuttaa työmaalla käytettävä koneohjauslaitteisto, esimerkiksi Novatronin koneohjauslaitteistoihin voidaan syöttää malleja suoraan Inframodel-formaatissa, mutta Leica geosystems:in laitteistoihin Inframodel-formaatti ei kelpaa suoraan. TEPPOO

Tulevaisuudessa osaamisen ja tiedonsiirron standardien, kuten Inframodel-formaatin, kehittyessä tullee koneohjausmallien tuottaminen siirtymään entistä vahvemmin työmaalta suunnittelijoille. Työmailla tapahtuva mallien tarkistaminen ja muokkaaminen ei varmasti lopu tulevaisuudessakaan, mutta saman asian moneen kertaan mallintaminen soisi vähenevän.

#### 3.4 Toteumamalli

Toteumamalli kootaan rakennetusta infrakohteesta kerättyjen toteumatietojen pohjalta. Toteumia voidaan näin verrata toteutusmallin suunniteltuun tietoon. Toteumamallin avulla tehty laadunvarmistus mahdollistaa erittäin korkean laadun ja tarkan vertailun suunnitellun ja toteutuneen rakenteen välillä. Toteumamallien käyttö ei ole vielä yhtä laajalle levinnyttä kuin muut mallintamisen osa-alueet.

Toteumamallin hyödyntäminen ja luominen vaatii hyvän ja laajan toteutusaineiston. Karkeasti sanottuna toteumamallista saadaan sitä enemmän irti mitä enemmän ja tarkempaa toteutusmalliaineistoa on tuotettu vertailukohdaksi. Hyvin karkeiden tai vajavaisten toteutusmallien ja toteumamallien vertailu ei ole järin hedelmällistä, koska silloin joudutaan kuitenkin monin paikoin turvautumaan perinteisiin laadunvarmistuksen menetelmiin, mikä puolestaan vaikeuttaa todellisen laadun arviointia. Toteumamallin käytöllä voidaan myös vähentää epätarkkaa, vaikeaselkoista ja työlästä paperidokumentaatiota. (BuildingSmart Finland, 2019), (Liikennevirasto, 2017).

#### 3.5 Kunnossapitomalli

Kunnossapitomalli on toteumatiedon, toteumamallin ja suunnitelmamallin pohjalta luotava malli. Se tunnettiin aiemmin nimellä ylläpitomalli. Kunnossapitomallin tarkoitus on palvella tilaajaa, infraomaisuuden hallintaa ja kohteen kunnossapitoa. Kunnossapitomallin hyödyntäminen edellyttää mallin jatkuvaa päivittämistä. Tehtävät korjaukset ja kunnossapitotoimet ja muut mahdolliset muutokset toteutettuun rakenteeseen tulee viedä kunnossapitomalliin.

Kunnossapitomalleja ei olla otettu vielä samalla tavalla laajaan käyttöön kuin muita mallintamisen osa-alueita, koska varsinkaan pienemmillä tilaajaorganisaatioilla, kuten pienemmillä kunnilla tai kaupungeilla ei ole tietotaitoa tai resursseja ylläpitää kunnossapitomallia tai hyödyntää sitä. (Marttinen 2014).

#### 3.6 Yhdistelmämalli

Yhdistelmämalliin kerätään yhteen kaikkien tekniikkalajien tietomallit yhteensovitusta varten. Yhdistelmämallia tai malleja voidaan koota erillisen suunnitelman mukaisesti tietyin aikavälein, tai sen kokoaminen ja täydentäminen voi olla jatkuvaa sitä mukaan mitä uutta ja päivittynyttä mallitietoa saadaan. Usein yhdistel-

mämallin kokoaminen kuuluu tietomallikoordinaattorille, mutta mallintamisen arkipäiväistyessä siirtynee yhdistelmämallin ylläpito yhä vahvemmin osaksi normaalia suunnittelutyötä. Yhdistelmämallin kokoaminen ei ole sidottu mihinkään tiettyyn suunnitteluvaiheeseen vaan yhdistelmämalleja kootaan aina tarpeen vaatiessa. (BuildingSmart Finland, 2019)

Yhdistelmämalli soveltuu hyvin visuaaliseen yhteensovitukseen ja siitä saatavat hyödyt korostuvatkin monimuotoisissa, monta tekniikkalajia sisältävissä projekteissa. Hyvän ja käyttökelpoisen yhdistelmämallin tuottaminen edellyttää hyvää mallipohjaista suunnittelua kaikkien tekniikkalajien osalta. Erityisesti yhteensovituksessa mallintamisesta on sitä enemmän hyötyä mitä enemmän eri tekniikkalajien malleja tuotetaan. (BuildingSmart Finland, 2019)

#### 3.7 Esittelymalli

Muista malleista poiketen esittelymalli tehdään yleensä muihin kuin rakennusalan ammattilaisten tarpeisiin. Esittelymallilla pyritään havainnollistamaan selkeä kuva muutoin vaikeasti esitettävistä, monimutkaisista kohteista. (Junnonen 2009). Esittelymalli johdetaan yleensä suunnitelmamallista, josta pyritään tekstuurien, valaistuksen ja 3D-objektien kuten puiden lisäämisen avulla luomaan mahdollisimman todenmukainen. Esittelymallia käytetään nimensä mukaisesti pääasiassa hankkeen esittelyyn erilaisille sidosryhmille, joilla ei usein ole tarvittavaa tietotaitoa ymmärtää normaalia suunnitteluaineistoa.

Esittelymalleja ei yleensä luoda tavanomaisista tai pienimuotoisissa hankkeista, missä saatava hyöty ei ole perusteltu kustannuksiin nähden. Suuremmissa hankkeissa esittelymalli on kuitenkin erittäin hyödyllinen työkalu esimerkiksi loppukäyttäjän mielipiteiden kartoittamiseen.

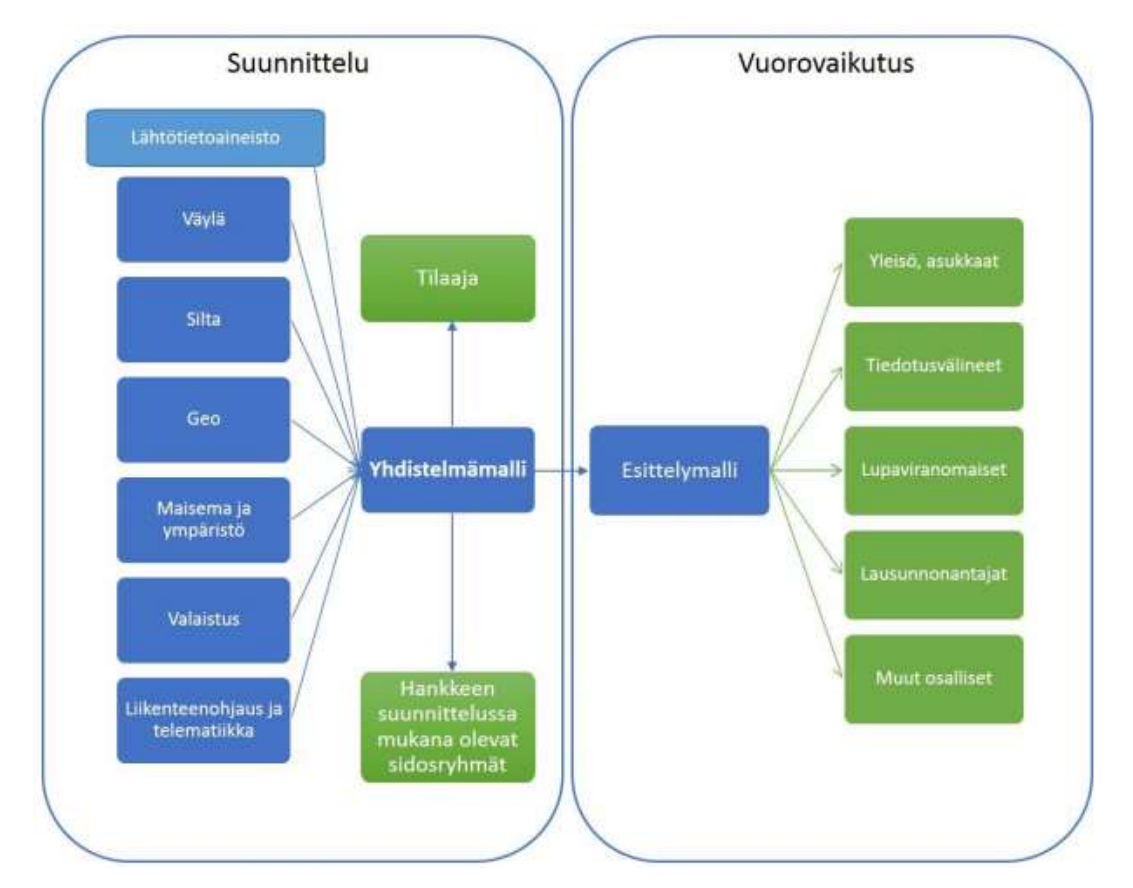

KUVA 5. Yhdistelmämallin ja esittelymallin hyödyntäminen suunnitteluprosessin aikana (BuildingSmart Finland, 2019)

#### 4 OHJEEN TUOTTAMINEN

#### 4.1 Ohjeen tavoitteet

Ohjeen on tarkoitus toimia apuna suunnitteluhenkilöstölle, jolla ei ole vielä kokemusta koneohjausmallien tekemisestä. Kirjallisten ja videomuotoisten ohjeiden tulisi olla riittävän lyhyitä ja yksiselitteisiä, että niiden avulla lähes kuka vain pääsisi nopeasti tekemään yksinkertaisia malleja ja ymmärtäisi yleisimpien työkalujen käytön.

#### 4.2 Koneohjausmallien tuottaminen ja hyödyntäminen

Yleisimmät mallinnettavat kohteet ovat alimmat- ja ylimmät yhdistelmäpinnat eli AYP ja YYP. Mallintamisen näkökulmasta nämä pinnat ovat usein myös monimutkaisimpia mallinnettavia pintoja. Ongelmia tuottavat usein esimerkiksi liittyvät väylät, ojien muotoilut, katurakenteet, saarekkeet, siirtymäkiilat, muuttuvat rakenteen leveydet ja muut monimutkaisemmat rakenteet. AYP ja YYP ovat myös rakentamiselle usein hyödyllisimmät rakennepinnat, joista voidaan työmaalla tarvittaessa luoda tarvittavia rakennekerrosten pintoja. Rakennekerrosten pinnat ovat huomattavasti helpompia mallintaa, koska ne ovat pääasiallisesti tasaisia pintoja alimman- ja ylimmän yhdistelmäpinnan välissä. Rakennepintojen mallintamisessa suurimmat ongelmat ovat siirtymärakenteiden ja vanhojen väylien saneerauksien mallintamisessa.

Ohjeessa esitelty koneohjausmalli on Tampereen raitiotiehankkeelta, Hallilan raitiotiepysäkin alueen jalankulku ja pyöräilyväylä. Väylä on hyvin yksinkertainen mallinnettava, mutta siinä esiintyy samalla useita yleisimpiä korjauskohteita mitä Novapointin suunnittelumallista tuotetuissa taiteviivoissa on kuten päällekkäisiä taiteviivoja, edestakaisia taiteviivoja ja väärin piirtyneitä luiskien taiteviivoja. Lisäksi kyseinen malli sijaitsee raitotiepysäkin ja toisen jalankulku ja pyöräilyväylän välisessä luiskassa, mikä tarjoaa mahdollisuuden tuottaa lisää sisältöä esimerkiksi mallien yhteensovittamisesta.

#### 4.3 Koneohjausmallien laadunvarmistus

Työmaalla käyttöön otettavien koneohjausmallien laadunvarmistus toimii hyvin pitkälle inframalliluettelon, joka toimii samalla inframalliselostuksena, pohjalta. Esimerkiksi Tampereen raitiotiehankkeella suunnittelijat kirjaavat tiedon suunnittelun sisäisesti tarkastaman malliaineiston valmistumisesta inframalliluetteloon. Luetteloon kirjataan samalla vähintään seuraavat tiedot: yleinen kuvaus mallista, suoritetut toimenpiteet, mallin puutteet ja muut erikoishavainnot. Tämän jälkeen tietomallikoordinaattori tarkastaa mallin oikeellisuuden ja kuittaa mallin olevan ok. Viimeisenä työmaaorganisaation mittausasiantuntija tarkistaa, mahdollisesti vielä muokkaa ja lopulta kuittaa mallin olevan valmis toteutukseen.

Mahdollisista muokkauksista suunniteltuun rakenteeseen täytyy aina sopia suunnittelijan kanssa, mutta esimerkiksi formaattimuunnoksista ei. Tämän jälkeen malli voidaan toimittaa käyttöön työkoneeseen Infrakit-järjestelmän avulla. Tämän prosessin läpikäyminen jokaisen koneohjausmallin kohdalla varmistaa mallien korkean laadun, suunnitelmanmukaisuuden ja toteutettavuuden. Jokaisella hankkeella sovitaan oma laadunvarmistusmetodi, mutta valtaosassa hankkeita laadunvarmistus perustuu inframalliselostukseen ja siihen kirjattaviin tietoihin. (Kiviniemi, 2014).

#### 4.4 Ohjelmistojen esittely ja vertailu

NRC Group Finlandin katu- ja ratasuunnittelijoiden pääasiallinen mallipohjainen suunnitteluohjelmisto on Trimble:n Novapoint ohjelmistoperhe. Ohjeessa käytettävät ohjelmat ovat Novapoint Base 20.10, Autodesk Autocad Map 3D 2018, Novapointin Autocad moduuli Finnish value pack ja suomalainen 3D-System Oy:n 3D-Win 6.4.0.4 maanmittausohjelmisto.

#### 4.4.1 Trimble Novapoint

Novapoint on infrasuunnittelun, rakentamisen ja ylläpidon käyttöön tarkoitettu ohjelmistoperhe. Infrasuunnittelussa käytössä on Novapoint Base ja sen erilaiset moduulit. Novapoint vaatii AutoCAD:n toimiakseen. Novapointin etuina moneen muuhun suunnitteluohjelmistoon nähden on mahdollisuus nopeaan vaihtoehtojen mallintamiseen ja vertailuun sekä erilaisten moduulien tuoma monipuolisuus. Moduulien ja ominaisuuksien laaja skaala tekee ohjelmasta monelle vaikeasti lähestyttävän ilman aiempaa kokemusta. Lisähaasteita tuovat aavistuksen sekavat ja jossain tapauksissa ainoastaan norjaksi saatavilla olevat ohjeet. Novapoint on NRC:llä käytössä useimmissa mallipohjaisissa projekteissa kaiken suunnittelun kovassa ytimessä ja erilaiset mallit kootaan kokonaisuuksiksi Novapoint Base:ssa.

Novapointin tarjoama visuaalinen esitys on itsessään jo arvokas monissa tilanteissa ja sitä voidaan varsinkin pienemmissä projekteissa käyttää suoraan kevyenä esittelymallina, jota voidaan esitellä muillekin kuin infra-alan ammattilaisille. Novapointin väylämalleista voidaan uloskirjoittaa taiteviiva-, piste- ja pinta-aineistoa. Suoraan Novapointista tuotu pinta ja taiteviivatieto vaatii kuitenkin aina jatkokäsittelyä eikä ohjelmiston omat muokkaustyökalut ole vielä riittävällä tasolla, jotta koneohjausmalleja saataisiin järkevästi tehtyä puhtaasti Novapoint ympäristössä. Tämä voi kuitenkin tulevaisuudessa muuttua BuildingSmart Finland:n kanssa tehtävän yhteistyön avulla.

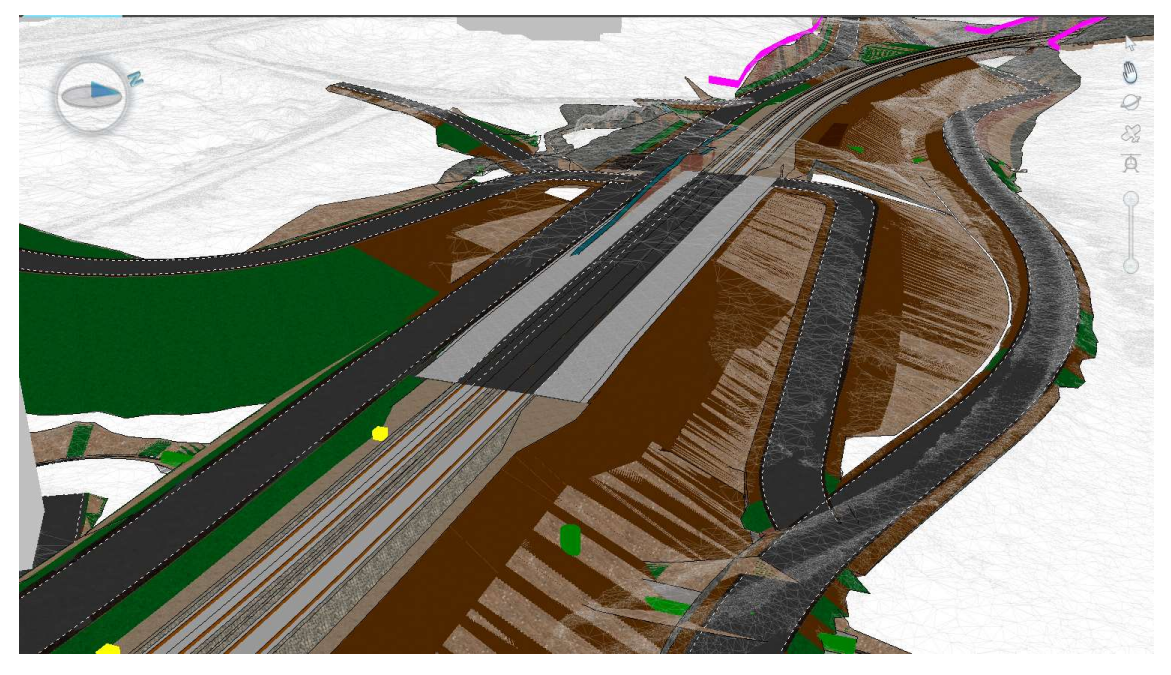

KUVA 6. Novapointilla laadittu Hallilan pysäkkialueen rakennussuunnitelmamalli Tampereen Raitiotieallianssilla

#### 4.4.2 Autodesk AutocCAD Map 3D 2018

AutoCAD ohjelmiston ylivoimaisesti suurin etu, erityisesti aloittelevalle suunnittelijalle, on sen yleisyys. Lähes jokaisella suomalaisen rakennusinsinööri- tai diplomi-insinöörikoulutuksen läpikäyneellä on vähintään auttavat taidot AutoCAD:n peruskäytöstä ja käyttöliittymästä. Samaa ei voi sanoa mistään muusta ohjelmistosta. Siksi ohjeessa mm. taiteviivojen siivoaminen tehdään AutoCAD:lla, vaikka kokeneella käyttäjälle 3D-Winin monipuoliset ja voimakkaat ominaisuudet voivat nopeuttaa mallintamista.

AutoCAD:n etuna on tuttuuden lisäksi käyttäjäystävällisempi visuaalinen käyttöliittymä ja laaja käyttäjäkunta, jonka kollektiiviseen ongelmanratkaisukykyyn on helppo nojata ongelmatilanteissa esimerkiksi Autodeskin oman foorumin välityksellä. Lisäksi AutoCAD:n 3D-modelling puolen erittäin notkeat ja monipuoliset työkalut mahdollistavat monenlaisten väylämallin ongelmien ratkaisun koneohjausmallia luotaessa, esimerkkinä mainittakoon Novapointin puolella joskus ongelmallisten liittymien ja saarekkeiden mallintamisen.

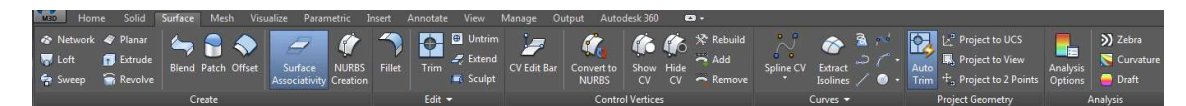

KUVA 7. AutocCADMap3D, 3D Modelling-työtilan, surface työkalupalkki

#### 4.4.3 3D System Oy, 3D-WIN

3D-Win on kotimainen, pääasiassa työmaamittausten tarpeisiin kehitetty ohjelmisto. Ohjelmiston ominaisuudet ovat erittäin laajat ja se onkin liki korvaamaton työkalu mittauksen lisäksi monelle suomalaiselle infrasuunnittelijalle. 3D-Win loistaa paikkatiedon ja metatietojen helpossa ja tarkassa muokkauksessa, lisäksi sen kolmiointialgoritmi ja mallien tarkastustyökalut ovat erinomaiset. Ohjelman ongelmana on kuitenkin sen vaikea lähestyttävyys. Käyttöliittymä ei ole erityisen käyttäjäystävällinen tai visuaalinen, pääosa kehittyneemmistä työkaluista toimii syöttämällä numeerista tietoa esimerkiksi ylimääräisten pisteiden poistamiseksi. Ensimmäisiä koneohjausmalleja tehdessä 3D-Winiä kannattaa käyttää lähinnä taiteviivojen koodaukseen, formaattimuunnoksiin, kolmiointiin ja kolmioverkon muokkaamiseen, mikä on niin Novapointissa kuin AutoCAD:sa kankeampaa ja epätarkempaa. (3D-System, 3D-Win verkkoesite)

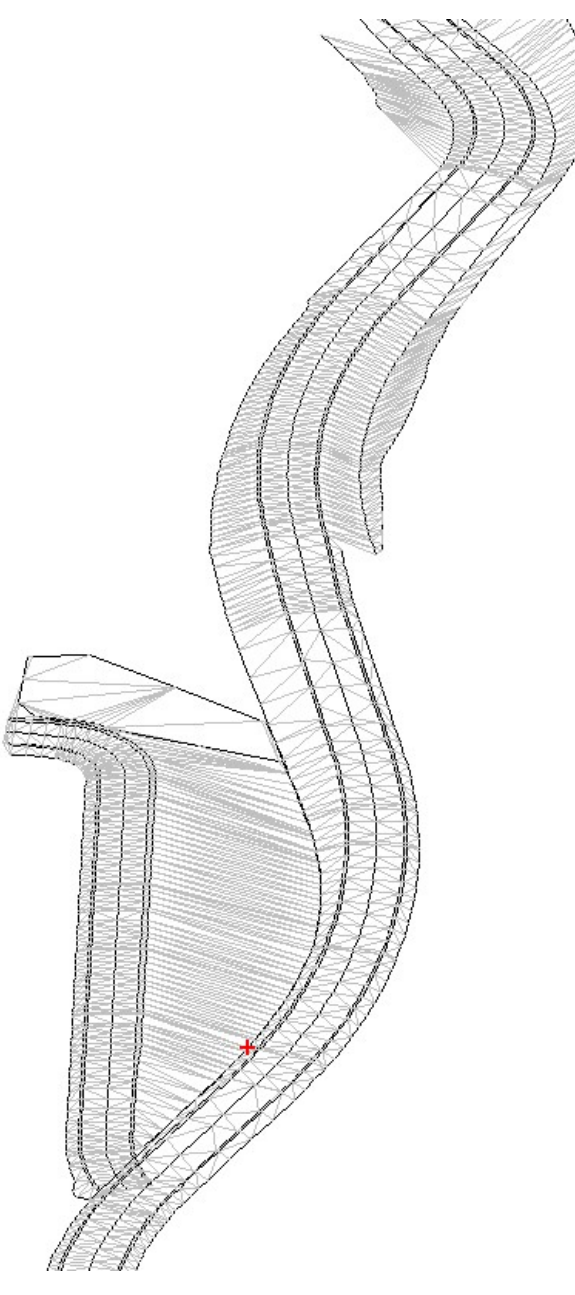

KUVA 8. 3D-Win kolmioverkko

#### 4.4.4 Tiedonsiirto ja formaatit

Usean eri ohjelmiston kanssa toimittaessa on tärkeää tietää missä formaateissa tietoa liikutetaan mallinnuksen missäkin vaiheessa. Mallinnuksessa suosittavia formaatteja ovat ohjelmistojen omat formaatit kuten .dwg ja ohjelmistovalmistajasta riippumattomat avoimet formaatit kuten .xml pohjaiset formaatit. Valmiit mallit tallennetaan lähtökohtaisesti avoimeen Inframodel-formaattiin, ellei projektilla sovita jotakin muuta. Formaattimuunnoksia kannattaa tehdä mahdollisimman vähän metatietojen häviämisen vuoksi. Esimerkiksi IM-formaatista dwg-formaattiin muunnettaessa suuri osa hanketiedoista katoaa.

Novapointin suunnittelumallista taiteviiva-aineiston tuominen Autocadiin onnistuu monella tavalla, mutta yksi kevyimmistä ja helpoimmista tavoista on Finnish Value Pack apuohjelman "tuo taiteviivat väylämallista" työkalun käyttö. Se tuo nimensä mukaisesti taiteviivat väylämallista käsiteltäviksi 3D-taiteviivoiksi.

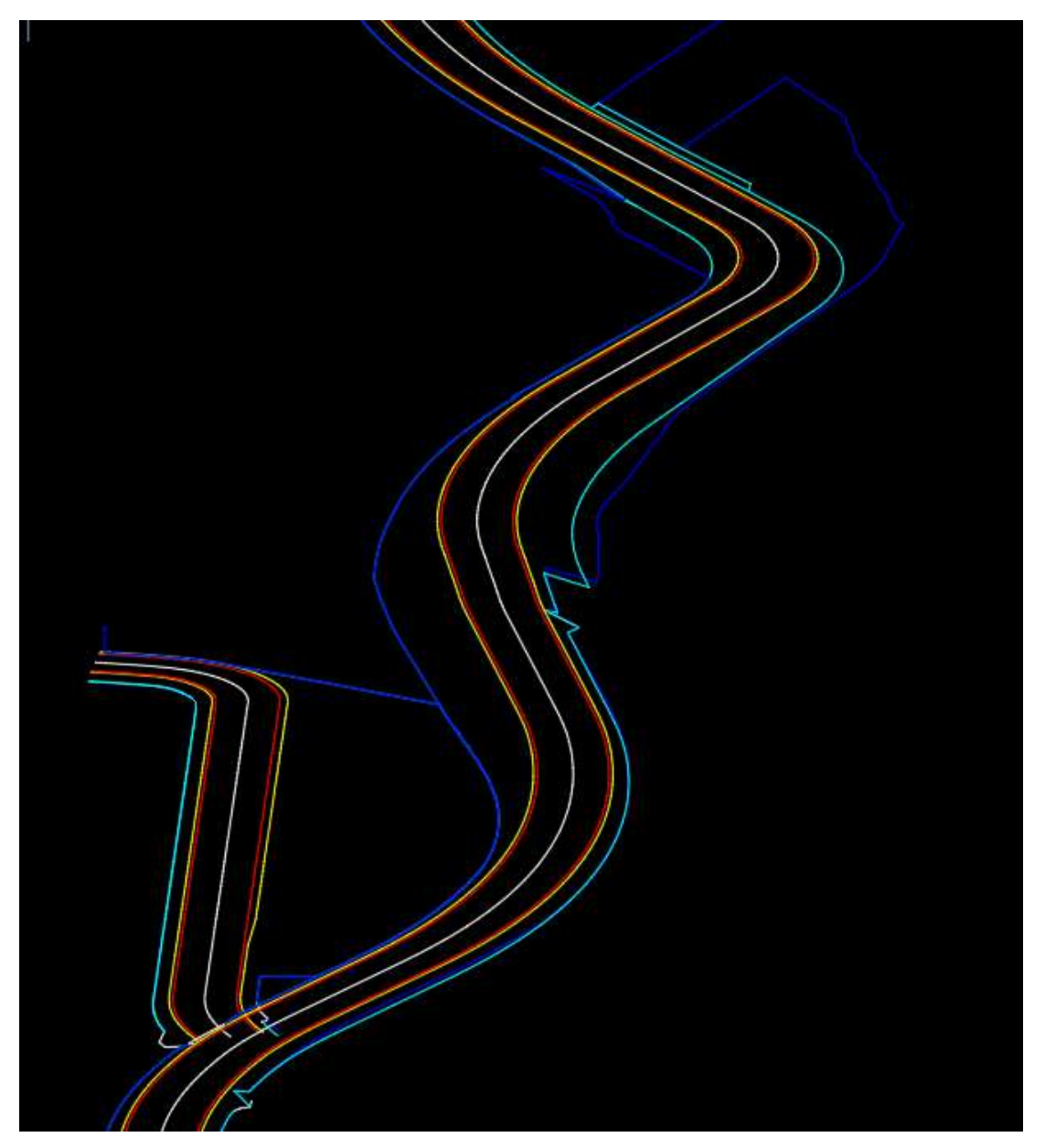

KUVA 9. Kahden liittyvän väylän Taiteviivat Map3D:ssä

3D-Win on likipitäen kaikkiruokainen formaattien suhteen, mutta selkeyden vuoksi taiteviivat on hyvä tuoda AutoCAD muokkauksen jälkeen dwg-muodossa ohjelmaan. Valmis malli kirjoitetaan 3D-Win:stä oikeat metatiedot sisältävänä ja oikein koodattuna Inframodel tiedostona.

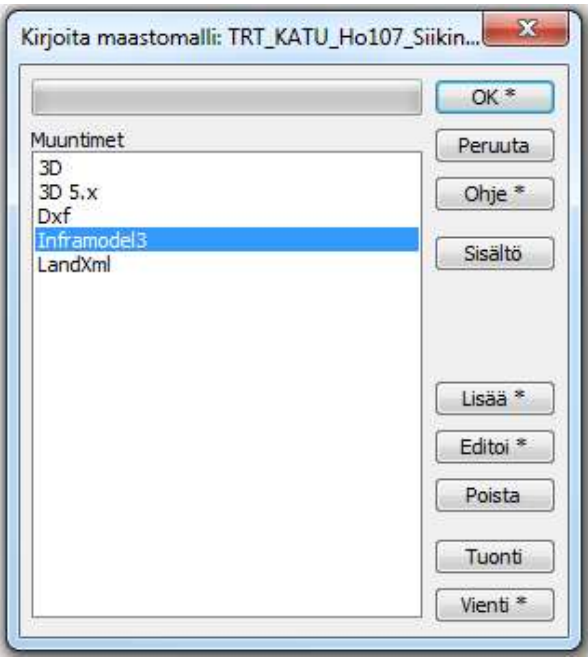

KUVA 10. Inframodel tiedoston uloskirjoittaminen 3D-Win ohjelmistolla

#### 4.5 Työtavan määrittäminen

Opinnäytetyötä varten kokeiltiin ja vertailtiin kolmea eri työtapaa. Ensimmäisenä arvioitiin Novapointin omalla vie/export-työkalulla Novapointista tuotua mallia. Malliin saa noin suurin piirtein oikeat InfraBIM-koodaukset, mutta ne täytyy joka tapauksessa tarkastaa ja muokata uudelleen. Lisäksi Novapointin luomat päällekkäiset taiteviivat ja muut suunnittelumallissa olleet ongelmat täytyy korjata käsityönä. Verrattuna value packin avulla tuotuihin taiteviivoihin on Novapointin export työkalun käyttö hitaampaa ja kankeampaa.

Tulevaisuudessa toivottavasti päästään lähemmäs tilannetta missä Novapointin väylämallista suoraan tuotu tieto olisi lähempänä YIV-ohjeiden vaatimuksia eikä käsityötä vaadittaisi enää yhtä paljon. Hyvänä puolena Novapointin työkalujen käyttämisessä on kirjallisten ja videomuotoisten ohjeiden hyvä saatavuus, vaikka niiden lopputuotteena ei vielä synnykään käyttökelpoista koneohjausmallia.

Seuraavaksi tarkasteltiin NRC:n oman 3D-Win ohjeen mukaisesti tehtyä mallia. 3D-Winin hyvänä puolena on, että siihen tuodut taiteviivat voidaan käsitellä alusta loppuun valmiiksi koneohjausmalliksi yhdellä ohjelmalla ja riittävän kokeneella te-

kijällä 3D-Win työskentely on nopeaa ja tehokasta, mutta ongelmaksi nousee ohjelman käytettävyys. Ohjelman tehokas käyttö vaatii opiskelua, vankkaa ammattitaitoa ja tarkkaa silmää, jotta pystyy käyttämään automaattisia viivojen ja pisteiden käsittelytyökaluja tarkasti ja arvioimaan onko lopputulos todella halutunlainen. Vääriä parametrejä käytettäessä voidaan huomaamatta poistaa mallista myös tärkeää tietoa ja lopputuloksena on malli, joka on ristiriidassa suunnitellun rakenteen kanssa.

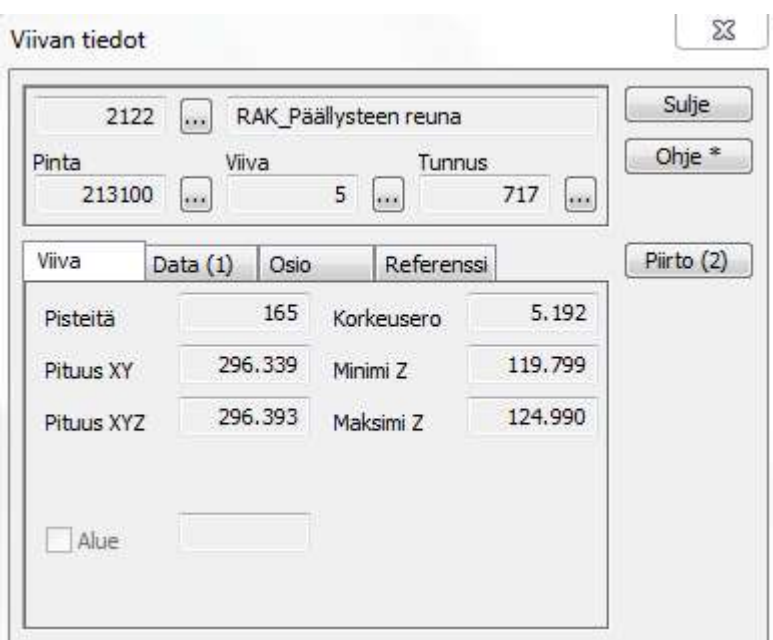

KUVA 11. Taiteviivan editointi 3D-Win ohjelmistossa

Kolmantena työtapana tarkasteltiin 3D-taiteviivojen tuomista Autocad Map 3D:hen Finnish value packin "tuo taiteviivat väylämallista työkalua" käyttäen. Taiteviivat muokataan alustavasti AutoCAD:n graafista käyttöliittymää hyödyntäen. Tämän jälkeen 3D-Winiä käytetään taiteviivojen viimeistelyyn, koodaukseen ja pintojen kolmiointiin ja editointiin. Tämän työtavan etuna on jokaisen ohjelmiston hyvien puolien hyödyntäminen ja huonojen minimointi. Lisäksi tämä työtapa auttaa AutoCAD:n graafisen käyttöliittymän avulla uutta suunnittelijaa hahmottamaan paremmin mitä tehdään ja miksi tehdään, toisin kuin 3D-Win:n käytössä.

Ohjeessa esitellään kolmannella tavalla toteutettu koneohjausmallin tuottaminen Novapointin väylämallista valmiiksi Inframodel tiedostoksi.

#### 5 POHDINTA

Aihe opinnäytetyölle hahmottui työharjoitteluissa, joissa olin päässyt näkemään ja tuottamaan koneohjausmalleja niin työmaaorganisaatiossa kuin suunnittelussakin. Molempia kokemuksia yhdisti kunnollisten ohjeiden puute. Kaikki tieto piti soveltaa useammasta eri ohjeesta tai selvittää kysymällä jatkuvasti kokeneemmilta tekijöiltä. Ohje ei varmasti poista tarvetta kysyä neuvoa kokeneemmilta suunnittelijoilta, mutta toivottavasti se tarjoaisi tuleville suunnittelijasukupolville hieman tukevammat lähtökohdat mallien tuottamiseen.

Opinnäytetyötä kirjottaessa huomasin, että itsellä, mutta myös monilla alan asiantuntijoilla on ongelmia malleihin liittyvän termistön kanssa. Osittain tämä johtuu varmasti nopeasti kehittyvästä alasta, missä termien merkitykset, erilaisten mallien sisältö ja käytettävät työkalut muuttuvat jatkuvasti.

Ohjeeseen paneutuessani tuli myös selväksi, ettei ohjeen kirjoittamiseen riitä pelkästään ohjeessa esiteltävän työtavan näennäinen hallitseminen. Miten työtapa kirjoitetaan paperille niin, että sen osaisi kuka tahansa sisäistää? Ohjetta varten jouduinkin opiskelemaan paljon periaatteessa tuttua asiaa. Ohjeen ensimmäisessä versiossa esittelin lähinnä miten malleja tuotetaan. Tarkastuksen ja korjauksien jälkeen ohjeessa otetaan myös kantaa siihen miksi asioita tehdään juuri esitellyllä tavalla.

## LÄHTEET

3D-System. N.d. 3D-Win esite. Luettu 13.5.2019. http://www.3d-system.fi/index.php/3d-win

BuildingSMART Finland, Infra-toimialaryhmä. 2019. Yleiset inframallivaatimukset YIV 2019.

BuildingSmart Finland. 2017. Inframodel-tiedonsiirtoformaatti. [www-sivut]. Luettu 11.5.2019. https://buildingsmart.fi/infrabim/inframodel/

Eklöf, O. 2011. Tietomalleista koneohjaukseen. Opinnäytetyö. Metropolia Ammattikorkeakoulu

Kelahaara, J. 2018. Toteutusmallin tuottaminen ja siirtäminen koneohjausjärjestelmään. Opinnäytetyö. Lapin AMK.

Kurkinen, J. 2017. Mallipohjaisen suunnittelun hyödyntäminen Savari 3-alueen suunnitteluprojektissa. Opinnäytetyö. Lapin AMK.

Kiviniemi, A. 2014. Radan tietomallipohjaisen massalaskennan vaatimukset. Tampere: Tampereen ammattikorkeakoulu

Liikennevirasto. 2014a. Mikä on tietomalli? [www-sivut]. Luettu 10.1.2017. http://www.liikennevirasto.fi/palveluntuottajat/inframallit/mika-on-tietomalli

Liikennevirasto. 2014b. Kuin kaksi marjaa (Tietomalli vs.tietomalli). [www-sivut]. Luettu 10.1.2017 http://www.liikennevirasto.fi/palveluntuottajat/inframallit/kuinkaksi-marjaa-tietomallivs.tietomalli

Liikennevirasto. 2017a. Tie- ja ratahankkeiden inframalliohje. Helsinki. Liikennevirasto

Liikennevirasto. 2017b. Digitaalinen luovutusaineisto. Helsinki. Liikennevirasto https://julkaisut.vayla.fi/pdf8/lts 2017-15 digitaalinen luovutusaineisto web.pdf

Marttinen, M. 2014. Tuotemallintaminen tulee myös infran ylläpitoon. Verkkojulkaisu, BuildingSMART Finland. Luettu 15.05.2019 https://buildingsmart.fi/tuotemallintaminen-tulee-myos-infran-yllapitoon/

PRE InfraFINBIM Inframodel-ryhmä. 2013. Inframodel-tiedonsiirtoformaatti, Inframodel käyttöönotto-ohje versio 1.0. Verkkojulkaisu. BuildingSMART Finland. Luettu 13.5.2019. https://buildingsmart.fi/wp-content/uploads/2014/04/Inframodel3-kayttoohje.pdf

Wikinova. Finnish valuepack ohje luettu. Verkkojulkaisu 15.05.2019 http://wiki.novapoint.com/doku.php/fi:np:finnish\_value\_pack:start

# LIITTEET